## Ajax のツールバーを非表示にする方法

### はじめに

本ドキュメントでは、Ajax クライアントで QlikView Application を参照する際に表示されるツールバ ーを非表示にする方法について紹介します。

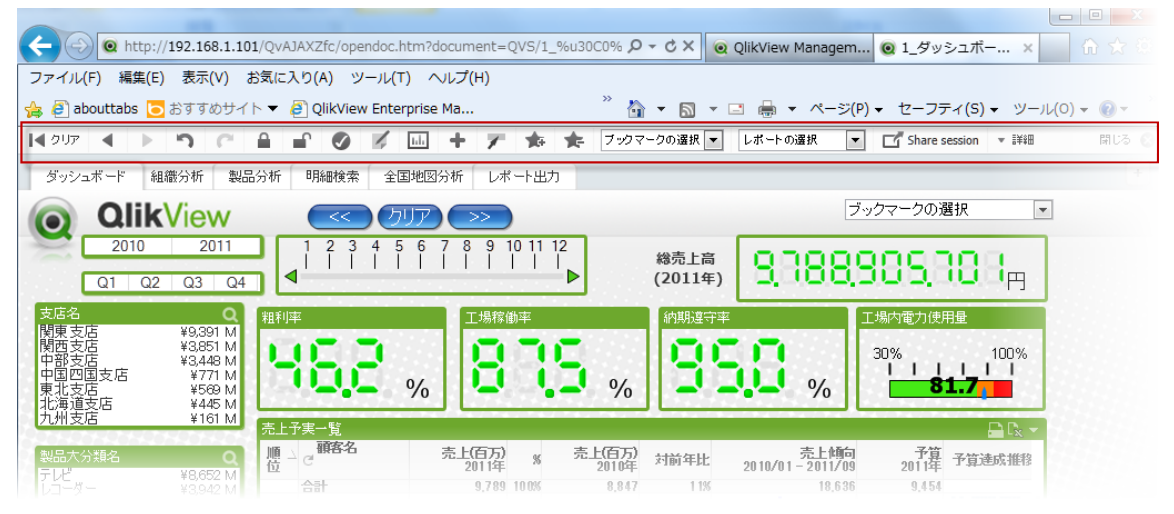

### 前提条件

本ドキュメントでは QlikView Server V11 SR1 にて検証したものを記載してあります。

この方法では、OpenDoc.htm のソースを書き換える必要があり、QlikTech のサポート対象外とな りますのでご注意ください。

# カスタマイズ作業手順

OpenDoc.htm のカスタマイズ

- 1. C:\Program Files\QlikView\Server\QlikViewClients\QlikViewAjax にある OpenDoc.htm をコピー
- 2. コピーしたファイルの名前を OpenDocNoToolbar.htm に変更 以下の行を削除

<div avq="toolbar:.StandardActions" id="QvAjaxToolbar">

(中略)

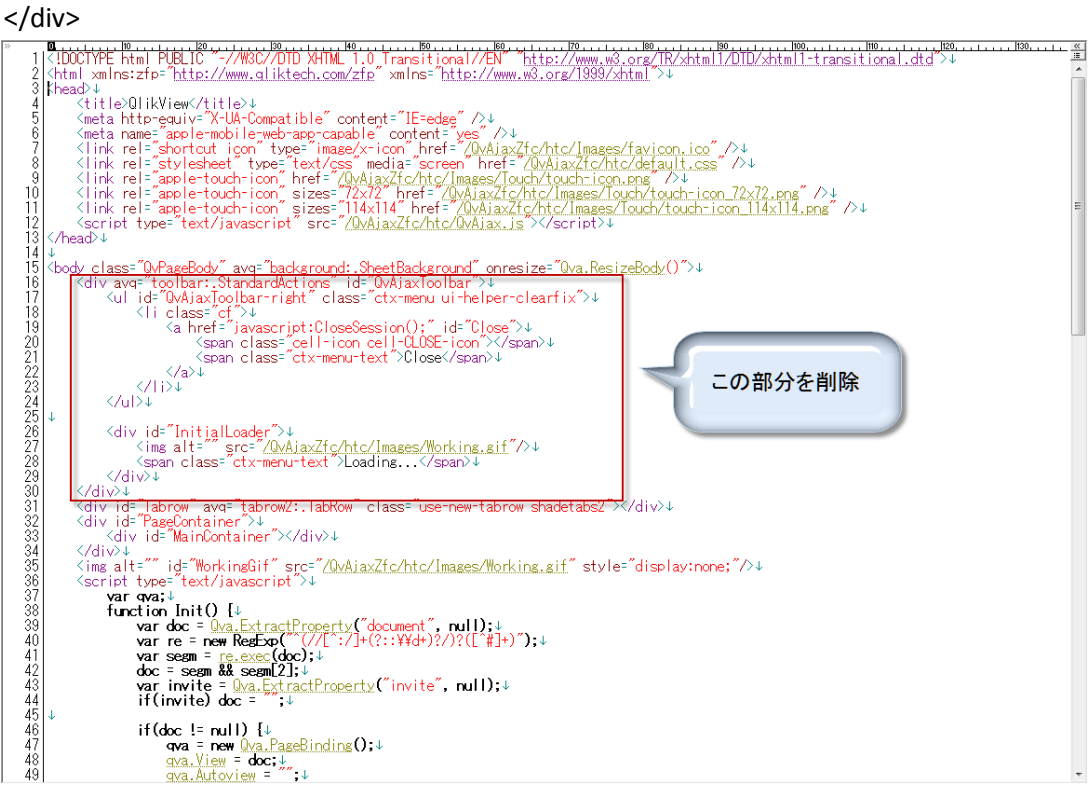

3. ファイルを保存して閉じる

#### QMC での作業

- 1. User Documents タブにて上記カスタマイズを適用するドキュメントを選択
- 2. Availability タブで Full Browser and Small Device Version の Url を以下のように指定し、 Apply ボタン押下

#### /QvAJAXZfc/opendocNoToolbar.htm

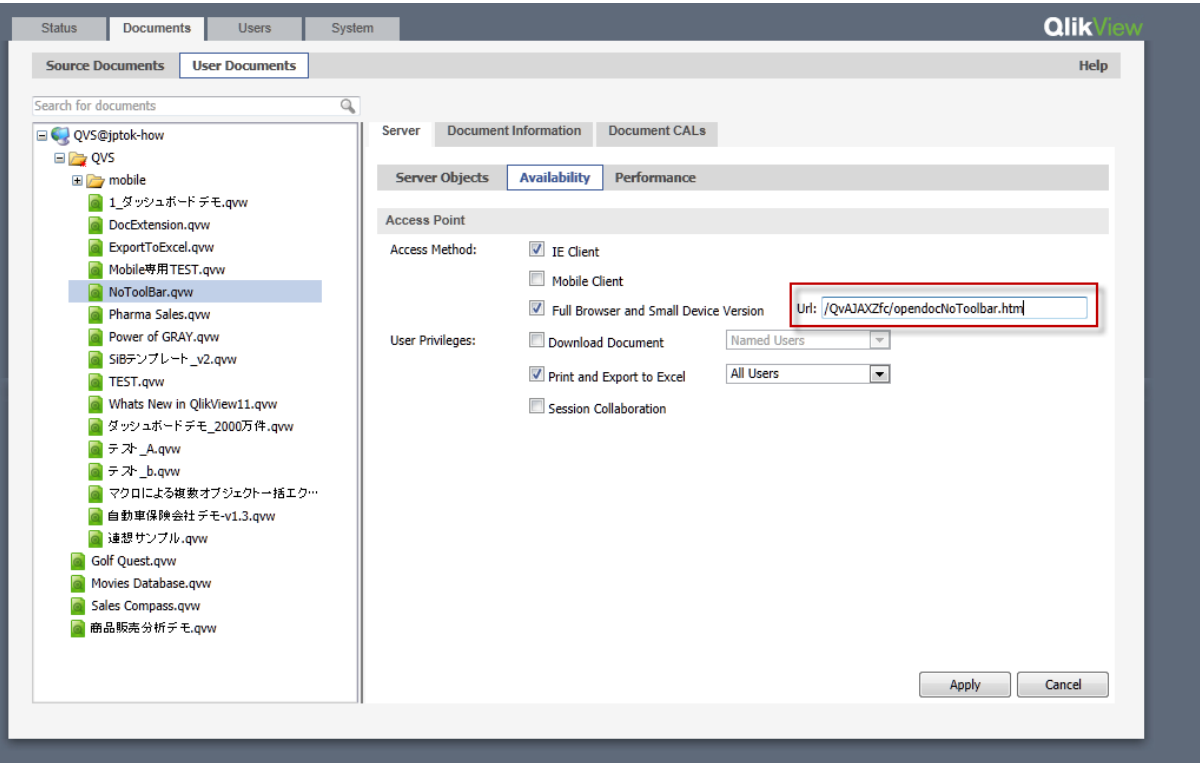

以上